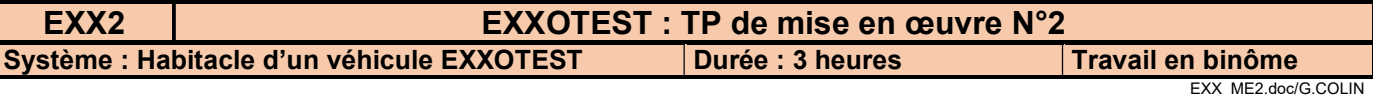

Savoirs : Réseaux locaux industriels – Bus CAN

## Objectifs :

1) Identifier les informations sur une trame CAN

Eléments mis à disposition :

- Le module habitacle Exxotest DE/DI 1134
- La boîte à pannes préalablement configurée
- Une alimentation 12V 10A
- Un ordinateur équipé du logiciel MUX Trace
- Le pack USB-4C2L
- D'un oscilloscope numérique
- Des documents ressources fournis par le constructeur : Notice d'utilisation Trames entre les systèmes.

## Ne jamais forcer sur les différents connecteurs. En cas de difficulté, faire appel au prof.

## Test de l'indicateur de vitesse

L'objectif de cette partie est de vérifier le fonctionnement de l'indicateur de vitesse. On envoie, grâce au logiciel MUXTRACE, sur le bus CAN l'information de vitesse, normalement envoyée par le contrôleur moteur. Dans un premier temps on relève les chronogrammes des signaux transmis sur le bus CAN, puis on détermine le ratio entre l'information numérique et l'affichage de la vitesse.

A partir de la notice d'utilisation de l'EXXOTEST (partie 1.6) :

- 1.1) Déterminer sur quel bus CAN on doit intervenir.
- 1.2) Préciser le débit binaire sur ce bus.
- 1.3) Déterminer par un calcul simple la durée d'un bit.

A partir de la notice sur les trames échangées entre les platines :

1.4) Indiquer l'identificateur de la trame concernée par la vitesse du véhicule, et envoyée par le contrôleur moteur.

- 1.5) Indiquer les octets de donnée concernés par l'information vitesse.
- 1.6) Indiquer le nombre total d'octets de donnée dans cette trame.
- 1.7) Indiquer la périodicité de cette trame.

L'information envoyée au calculateur habitacle, est prise en compte à condition d'avoir un moteur en fonctionnement (Moteur ON)

- 1.8) Préciser alors la valeur à placer dans l'octet 6 de cette trame.
- $\Rightarrow$  Connecter le Pack USB à la boîte à panne.
- 1.9) Préciser le choix des cordons du connecteur AMUX-C4C. Faire valider le choix par le prof.

 Configurer MUXTRACE pour transmettre la donnée 5000 (en décimal), avec l'identificateur et la périodicité trouvée précédemment (Valider le générateur interactif…).

1.10) Reporter la configuration sur le compte rendu.

## $\Rightarrow$  Lancer la transmission de la trame avec MUXTRACE

Plusieurs trames sont présentes sur le bus CAN étudié. Un moyen pour les repérer est de comparer la longueur des trames.

1.11) Comparer la longueur de la trame émise, par rapport à l'autre trame présente sur le bus.

Relier l'oscilloscope sur le bus CAN concerné suivant le schéma ci-dessous :

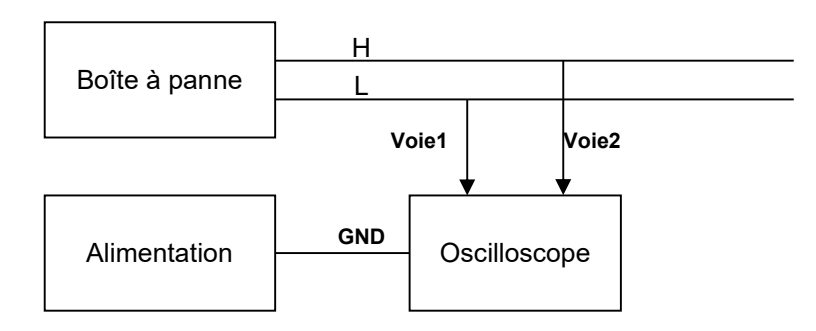

L'oscilloscope doit être configuré en mode single, déclenchement normal.

En faisant plusieurs essais, mémoriser sur l'oscilloscope la trame émise par MUXTRACE en veillant à :

- Mémoriser la bonne trame (en comparant la longueur)
- Avoir une échelle des temps appropriée (environ ½ carreau par bit) pour relever l'identificateur de la trame (11 bits).

1.12) Imprimer les chronogrammes du début de la trame étudiée (au moins l'identificateur de la trame).

1.13) Mettre en valeur, sur les chronogrammes, l'identificateur de la trame envoyée en vous aidant de l'exemple cidessous :

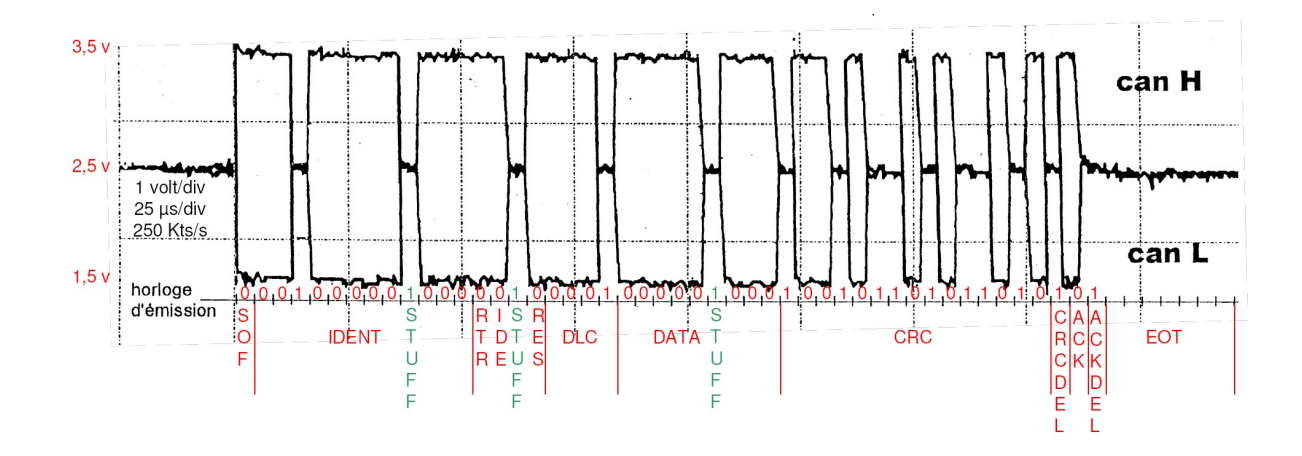

1.14) Vérifier la valeur de l'IDENT.

1.15) Préciser, sur les chronogrammes, la durée d'un bit et justifier cette valeur vis à vis de la fréquence de transmission du bus CAN.

1.16) Relever les niveaux de tension sur les 2 lignes différentielles du bus CAN et vérifier qu'ils sont conformes aux spécifications données dans le dossier ressource sur le multiplexage automobile.

On souhaite relever la caractéristique entre l'information vitesse du bus CAN et l'indication affichée par le cadran de vitesse

1.17) Pour différentes valeurs des données transmises sur le bus CAN, relever l'indication de la vitesse et tracer la caractéristique. (N en abscisse et Vitesse en ordonnée)

1.18) Linéariser la courbe obtenue et déterminer la relation entre l'affichage (en km/h) et le code transmis (en décimal).

1.19) Comparer la relation obtenue avec l'information donnée dans la notice des trames échangées. Conclure.